## **Korištenje e-identiteta u alatima za e-učenje**

Zvonko MartinovićCentar za e-učenje, Srce

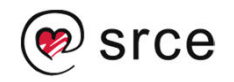

*Dan AAI@EduHr , 18. prosinca 2013.* 

### **Sustavi Centra za e-učenje**

Svi sustavi Centra za e-učenje Srca koriste prijavu putem elektroničkog identiteta iz sustava AAI@EduHr:

- Sveučilišni sustav za e-učenje Merlin (Moodle)
- •Sustav MoD (Moodle)
- •Sustav MuS (Moodle)
- $\bullet$ Sustav Moodle2Test (Moodle)
- •E-portfolio sustav (Mahara)
- Sustav za webinare (Adobe Connect)
- •Interne aplikacije Centra za e-učenje

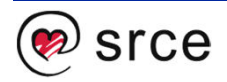

# **Organizacija sustava Centra za eučenje**

- • Sustavi Centra za e-učenje se nalaze na Linux <sup>i</sup> Windows poslužiteljima
- $\bullet$  Sustav za webinare se nalazi na Windows 2003 R2 poslužitelju
- Ostali sustavi se nalaze na CentOS 6 poslužiteljima

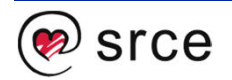

# **Poslužitelj moodle**

- • Sastoji se od klastera 3 poslužitelja – 1 db poslužitelj i 2 web poslužitelja s mogućnošću uključivanja dodatnih 6 web poslužitelja bez promjena u konfiguracijskim datotekama
- • Na db poslužitelju se nalazi:
	- PostgreSQL baza podataka
	- NFS server
	- nginx kao https terminator
	- haproxy kao load balancer
	- tinyproxy za izlaz na Internet poslužiteljima s privatnim adresama
- • Na web poslužiteljima se nalaze:
	- NFS klijenti
	- httpd web poslužitelj (Apache 2.2)
	- PHP 5.4

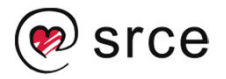

## **Poslužitelj connect**

- •Sastoji se od jednog Windows poslužitelja
- $\bullet$  Adobe Connect koji dolazi s ugrađenim Apache Tomcat web poslužiteljem i Stunnel-om za https
- •MS SQL baza podataka
- •httpd web poslužitelj (Apache 2.2)
- $\bullet$ PHP 5.4

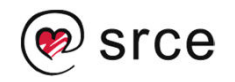

## **Implementacija SimpleSAML-a**

- Svi sustavi za prijavu putem elektroničkog identiteta iz sustava AAI@EduHr koriste SimpleSAMLphp inačice 1.9.2
- $\bullet$  S obzirom na konfiguraciju moodle poslužitelja bilo je potrebno napraviti određene izmjene u izvornom kodu SimpleSAMLphp-a
- • Prvi problem je u tome što je SimpleSAMLphp pisan za izvođenje na web poslužitelju koji ima postavljene varijable \$\_SEVER['https'] na 'on' i \$ SEVER['SERVER PORT'] na '443' kako bi bilo moguć pristup preko https protokola

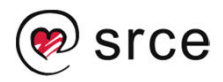

• Rješenje je bilo u datoteci lib/\_autoload.php na početak dodati:

```
if(isset($_SERVER['HTTP_X_FORWARDED_PROTO']) && $_SERVER['HTTP_X_FORWARDED_PROTO'] == 'https'){$_SERVER['SERVER_PORT'] = '443';}
```
- • Drugi problem je bio u tome da smo imali problema s PHP sessionom prilikom prijave u sustav Mahara
- • Dolazilo bi do kolizije sessiono varijable Mahare <sup>i</sup> SimpleSAMLphp-a te bi session varijable SimpleSAMLphp-a bila obrisana
- $\bullet$  Rješenje je bilo u promjeni mehanizma pohrane sesije SimpleSAMLphp-a
- Podržani mehanizmi su: phpsession, memcache i sql koji podatke sprema u lokalnu SQLite bazu

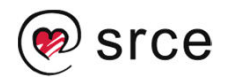

- Prednosti spremanja u memcache i sql bazu su:
	- Izbjegavanje konflikta s drugim aplikacijama
	- –Distribucija sessiona među web poslužiteljima
- $\bullet$  Za potrebe naših Moodle i Mahara sustava su prilagođeni postojeći dodaci za prijavu putem SimpleSAML-a dostupni na Moodle.org i Mahara.org
- • Adobe Connect podržava, uz lokalne korisničke račune, jedino povezivanje s LDAP-om
- Napravljena je aplikacija za prijavu u sustav dok se •sama prijava korisnika vrši putem Adobe Connect XML API-a

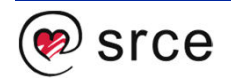

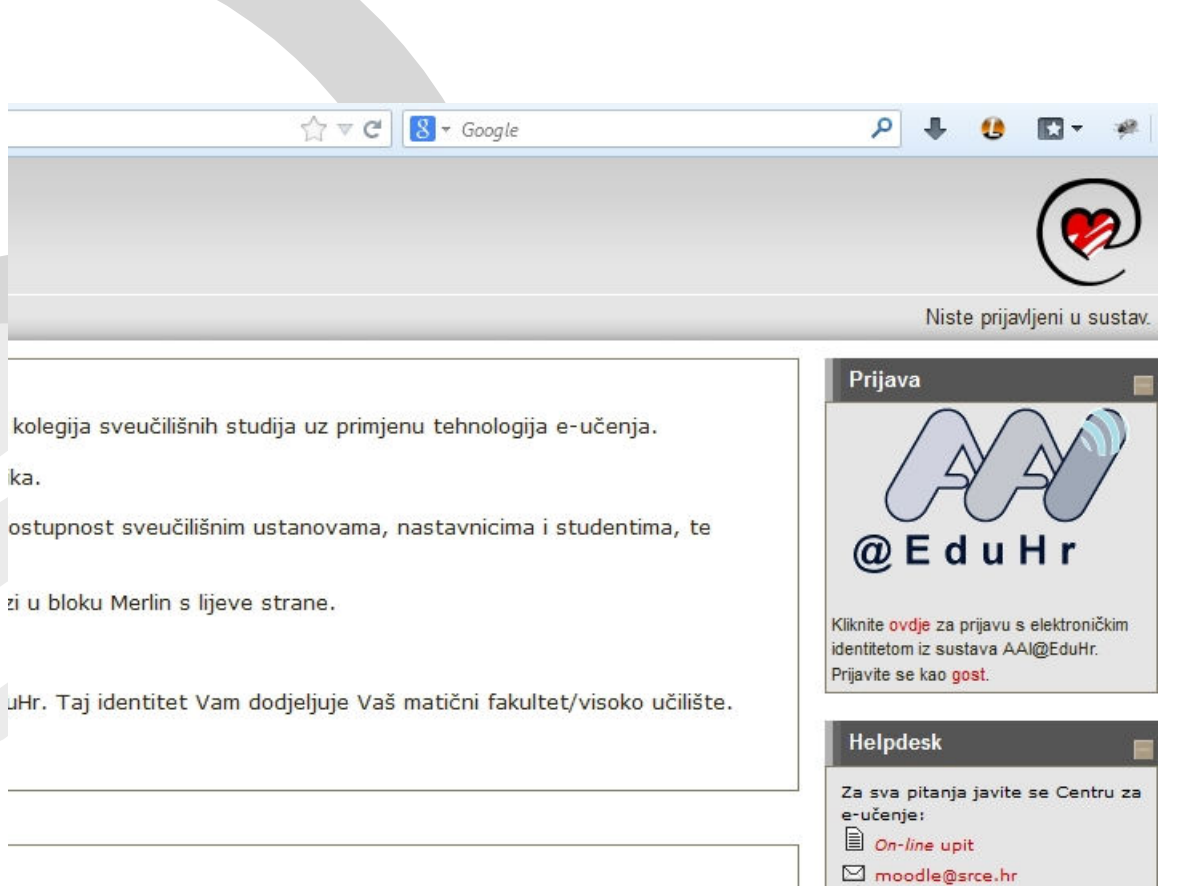

sljedeće godine održat će se u Zagrebu, a domaćini su Sveučilište u

#### **Prijava u sustav Merlin**

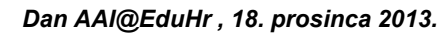

01/616 5171 (radnim danom od

9 do 16)

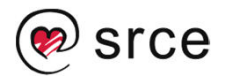

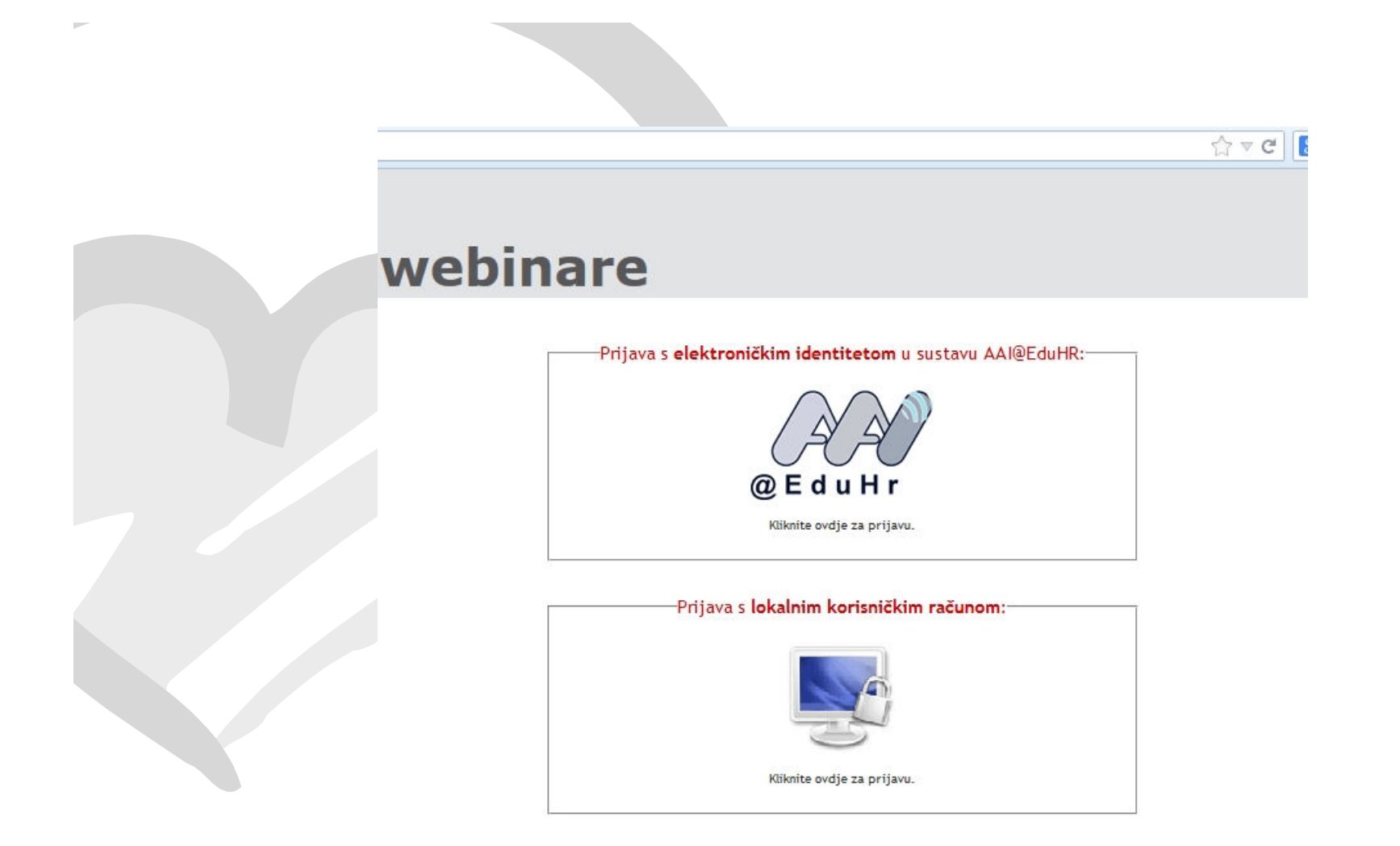

### **Prijava u sustav za webinare**

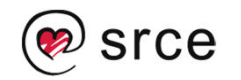

# **Prednosti korištenja prijave putem elektroničkih identiteta**

•Jednostavna administracija korisnika

- Prilikom prve prijave se korisniku otvara novi korisnički račun –na sustavu
- **Hart Committee Committee**  Nema potrebe za ažuriranjem korisničkih podataka pošto se oni uređuju u LDAP imeniku matične ustanove i ažuriraju prilikom sljedeće prijavu u sustav
- $\bullet$  Kredibilitet
	- Korisnici ne mogu mijenjati svoje osobne podatke (ime i prezime) u sustavu
	- U aplikaciji znamo da li je korisnik djelatnik ili student/učenik
- SSO prijava u aplikacije

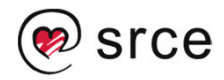

# **"Problemi" korištenja prijave putem elektroničkih identiteta**

- • Korisnici ne znaju kome se obratiti u slučaju da ne znaju svoju korisničku oznaku ili lozinku – možda bi se moglo na stranici za prijavu postaviti link za pomoć?
- $\bullet$  Korisnici ne znaju kome se obratiti kad su im upisani pogrešni osobni podaci
- • Kompatibilnost korisničkih oznaka s poljem usernameu aplikacijama:
	- Moodle, Mahara i Adobe Connect podržavaju znatno kraće korisničke oznake
	- Moodle 2.x podržava samo lowercase korisničke oznake

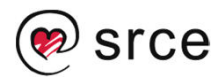

# **Odjava**

- • Prilikom odjave iz aplikacije je moguće odjaviti korisnika iz same aplikacije ali i iz AAI@EduHrinfrastrukture
- $\bullet$  Do nedavno smo vršili samo odjavu iz aplikacije, a sada na sustavu Merlin nudimo korisnicima i mogućnost odjave iz AAI@EduHr infrastrukture

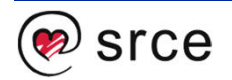

#### Odjava iz sustava Merlin

Uspješno ste odjavljeni iz sustava Merlin.

Ako se želite odjaviti i iz AAI@EduHr infrastrukture kliknite na dugme "Nastavi".

Nastavi

Niste prijavljeni u sustav.

Naslovnica

#### **Odjava iz sustava Merlin**

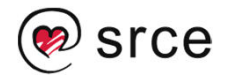

# **Hvala na pažnji!**

Pitanja?

ceu@srce.hr

zvonko.martinovic@srce.hr

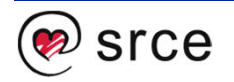

*Dan AAI@EduHr , 18. prosinca 2013.*